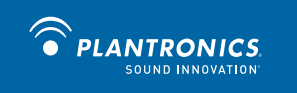

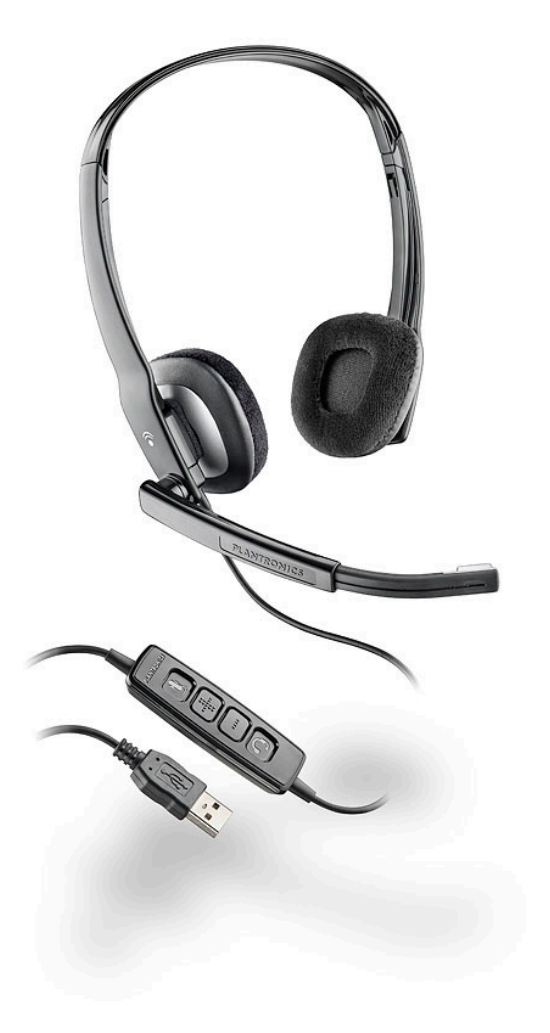

# **Blackwire™ C210-M Blackwire C220-M**

USER GUIDE

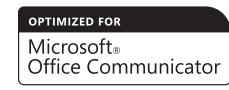

### **Welcome**

Welcome to the Plantronics family of headset products. Plantronics provides a wide range of products from mission-critical and business-critical applications to personal communications and entertainment. For additional information visit our web site at **plantronics.com,** where you can visit our 24/7 support, browse through our knowledge base, chat live or ask a question. We also feature a variety of installation tutorials to make set up quick and easy.

**Please refer to the safety information found in the Quick Start Guide for important product safety information prior to installation or use of the product.**

### **Table of Contents**

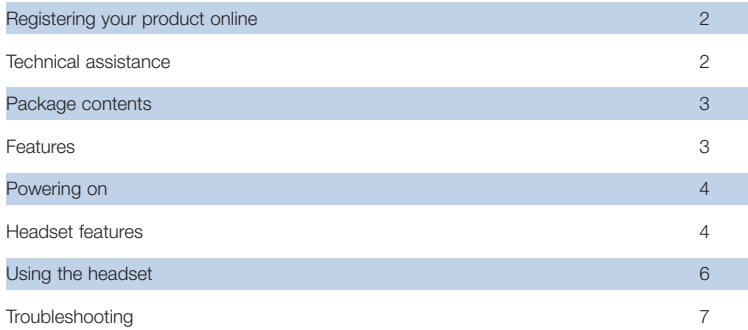

### **Registering Your Product Online**

Visit **plantronics.com/productregistration** to register your product online so that we can provide you with the best possible service and technical support.

### **Technical Assistance**

Visit our web site at **plantronics.com/support** for technical support including frequently asked questions, compatibility and accessibility information. The Plantronics Technical Assistance Center (TAC) is also ready to assist you. Dial (800) 789-4971.

### **Package Contents**

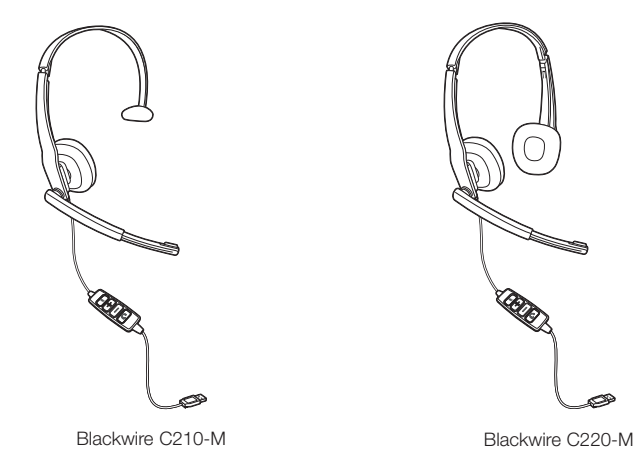

**Features**

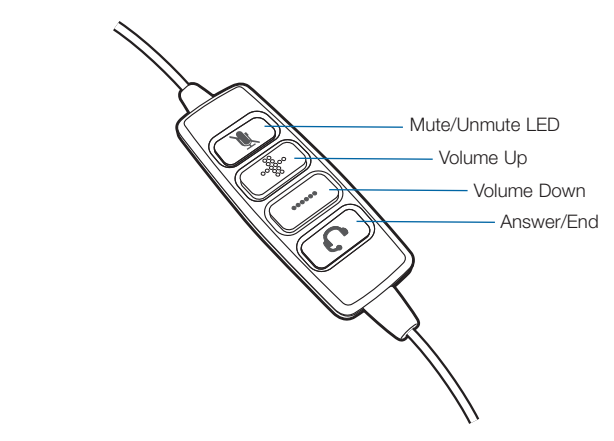

**WARNING** Do not use headphones/headsets at high volumes for an extended period of time. Doing so can cause hearing loss. Always listen at moderate levels. See **plantronics.com/healthandsafety** for more information on headsets and hearing.

# **Powering On**

### Powering on the Blackwire C210-M and C220-M

The USB headset is automatically powered on when inserted into the USB port of the computer.

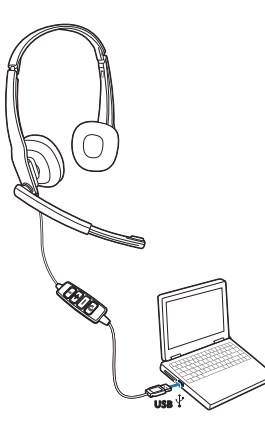

# **Headset Features**

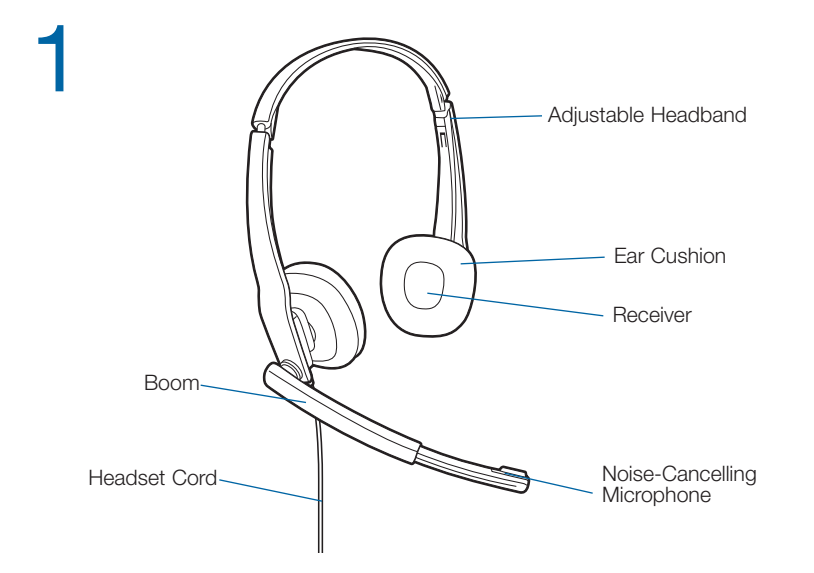

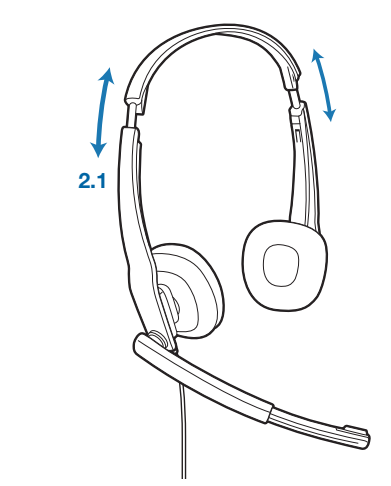

#### **2. Adjust the Headband**

2

**2.1 Lengthen or shorten the band until it fits comfortably.** The foam cushions should sit comfortably over the centre of your ears.

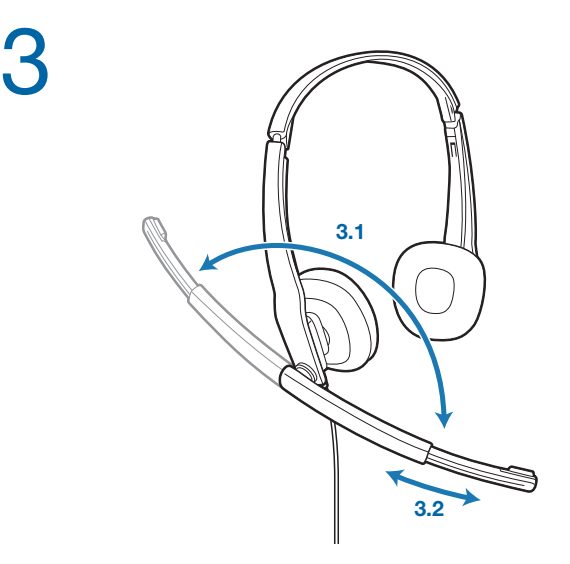

#### **3. Adjust the Boom and Microphone**

- **3.1 Rotate the boom so it is aligned with your mouth.**
- **3.2 Shorten or lengthen the microphone** so it is approximately two finger widths from the corner of your mouth.

# **Using Your Headset**

### Answering/Ending/Making Calls with Microsoft Office Communicator

**To make a call**, select a contact or dial the number via Microsoft Office Communicator.

**To answer or end a call**, simply press the call answer end button.

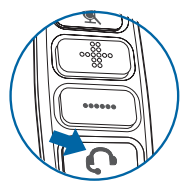

#### Adjusting Volume

**To increase listening volume,** press the volume up (+) button. **To decrease listening volume,** press the volume down (–) button.

**To adjust the listen or speak volume of the Microsoft Office Communicator,** please refer to the softphone user documentation. It is recommended that the volume is adjusted on the inline control and not the Windows volume control.

**To adjust the speak volume of the audio device on the computer**, use the Sound and Audio Device section on the Control Panel.

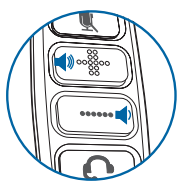

### Muting a Call

**To mute the microphone during a call,** briefly press the mute button. When muted, the Mute LED will be lit.

**To unmute** press the button again.

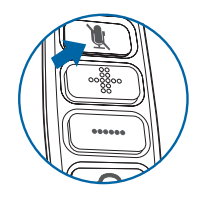

# **Troubleshooting**

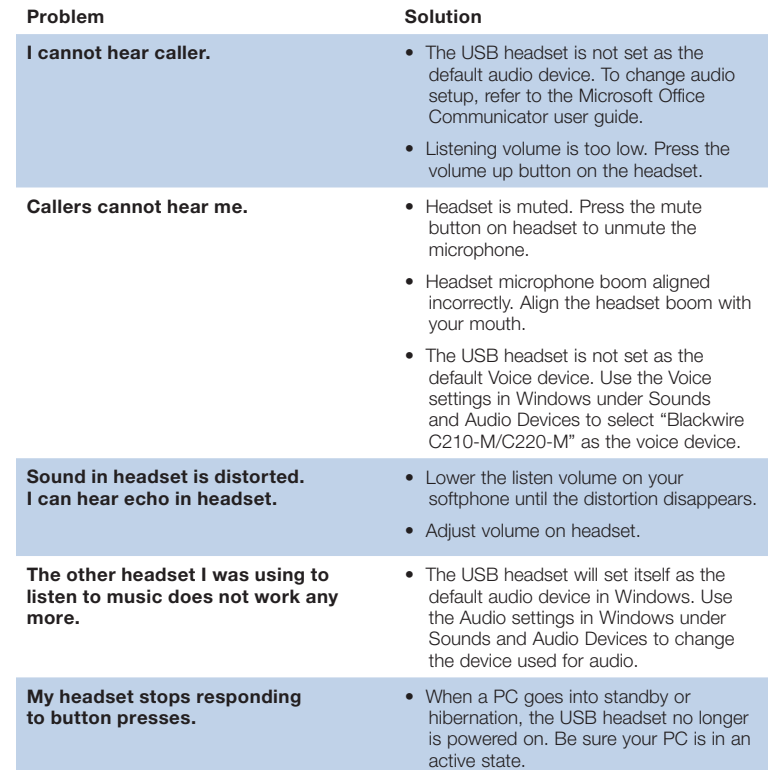

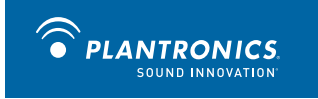

Plantronics, Inc.

345 Encinal Street

Santa Cruz, CA 95060

United States

Tel: 800-789-4971

plantronics.com

For product support contact us at plantronics.com/support.

©2010 Plantronics, Inc. All rights reserved. Plantronics, the logo design, Blackwire, and Sound Innovation are trade-<br>marks or registered trademarks of Plantronics, Inc. Microsoft is a registered trademark or trademark of owners.

Patents US D540777; D540778 82874-01 (03.10)